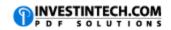

| Working with Excel in Detail                 |                     |                                                                                                    |
|----------------------------------------------|---------------------|----------------------------------------------------------------------------------------------------|
| Shortcuts for Working with Cells             |                     |                                                                                                    |
| Windows                                      | Mac                 | Description                                                                                                    |
| SHIFT+F8                                     | Fn+SHIFT+F8         | Enables you to add a nonadjacent cell or range to a selection of cells by using the arrow keys.                                 |
| CTRL+SHIFT+F                                 | CTRL+SHIFT+F        | Opens the <b>Format Cells</b> dialog box with the Font tab selected.                                                            |
| CTRL+SHIFT+=                                 | CTRL+SHIFT+=        | Displays Insert dialogue box for adding rows and cells                                                                          |
| CTRL+-                                       | CTRL+-              | Displays <b>Delete</b> dialogue box for removing rows and cells                                                                 |
| CTRL+D                                       | COMMAND+D           | Uses the <b>Fill Down</b> command to copy the contents and format of the topmost cell of a selected range into the cells below. |
| CTRL+SHIFT+O                                 | Fn+CTRL+SHIFT+O     | Selects all cells that contain comments.                                                                                        |
| SHIFT+F2                                     | SHIFT+F2            | Inserts or edits a cell comment.                                                                                                |
| Shortcuts For Working with Formulas          |                     |                                                                                                    |
| CTRL+' (APOSTROPHE)                          | CTRL+' (APOSTROPHE) | Copies formula from the cell above into the active cell or the <b>Formula Bar</b> .                                             |
| CTRL+SHIFT+U                                 | CTRL+SHIFT+U        | Switches between expanding and collapsing of the formula bar.                                                                   |
| SHIFT+F9                                     | Fn+SHIFT+F9         | Calculates the active worksheet                                                                                                 |
| F9                                           | Fn+F9               | Calculates all open worksheets                                                                                                  |
| CTRL+SHIFT+A                                 | CTRL+SHIFT+A        | Inserts the argument names and parentheses when the insertion point is to the right of a function name in a formula.            |
| CTRL+SHIFT+ENTER                             | CTRL+SHIFT+RETURN   | Used to enter array forumulas                                                                                                   |
| ALT+=                                        | COMMAND+SHIFT+T     | Autosums selected cells                                                                                                    |
| Shortcuts for Accessing Macro and VBA Editor |                     |                                                                                                    |
| ALT+F11                                      | Fn+Option+F11       | Displays VBA Editor                                                                                                    |
| ALT+F8                                       | Fn+Option+F8        | Create, run, edit or delete a macro                                                                                             |